# **GESTÃO DA QUALIDADE - A IMPLANTAÇÃO E UTILIZAÇÃO DO SAP/QM - QUALITY MANAGEMENT APLICADOS AOS PROCESSOS E CONTROLES DE SUPRIMENTOS DA ARCELORMITTAL TUBARÃO ¹**

*César Augusto Soares² Ricardo Rodrigues Grizotti³*

#### **Resumo**

O trabalho tem por objetivo demonstrar o processo de implantação e utilização do módulo QM-Quality Managment do SAP para atividades desenvolvidas na cadeia de suprimentos, como forma de controle e gerenciamento nas condições mais standard possível como forma de adotar diferenciais com a melhor aderência aos processos da ArcelorMittal Tubarão na adoção de soluções do plano de implantação do ERP ECC 6.0 no Projeto Conexão da ArcelorMittal Brasil.

**Palavras-chave:** Qualidade; QM; Controle de qualidade.

### **MANAGEMENT OF THE QUALITY - THE IMPLANTATION AND USE OF THE SAP/QM - QUALITY MANAGEMENT APPLIED TO THE PROCESSES AND CONTROLS SUPPLY OF THE ARCELORMITTAL TUBARÃO**

#### **Abstract**

The work aims to demonstrate the process of deployment and use of the module QM quality management of SAP for activities developed by the supply chain as a way to control and management under the conditions most standard possible as form to adopt differentials with the best tack to the processes of the ArcelorMittal Tubarão in the adoption of solutions of the plan of implantation of ERP ECC 6.0 in the Project Connection of the ArcelorMittal Brazil

**Key words:** Quality; QM; Quality control.

<sup>1</sup> *Contribuição técnica ao 27° Seminário de Logística, 18 e 19 de junho de 2008, Porto Alegre, RS* <sup>2</sup> *Analista de Processos de Suprimentos da ArcelorMittal Tubarão* 

<sup>3</sup> *Supervisor de Adm. Almoxarifados da ArcelorMittal Tubarão* 

# **1 INTRODUÇÃO**

A ArcelorMittal Tubarão em 2007 iniciou uma das atividades do projeto Conexão, quando estava planejado a mudança de seu ERP, para adoção do SAP ECC 6.0, como forma também de promover sinergia e alinhamento dentro do grupo ArcelorMittal Brasil. Mantendo a estratégia de buscar aprendizados novos, mas no entanto preservar suas melhores práticas e valores configurados nos processos existentes, em todo período da fase " Análise e Revisão de Processo ", foram esgotadas as visões de melhor aderência entre sistema e processos, para buscar soluções dentro do ciclo da Cadeia de Suprimentos .

Em razão da forte iniciativa em não perder valores e sim agregar soluções, foi decido envidar esforços junto as Consultorias para atender as especificações alcançadas no projeto, particularmente em especial ao módulo QM – Quality Management.

# **2 CONSIDERAÇÕES**

Adotar o módulo *QM* como um recurso para controle e gerenciamento da qualidade em processos de responsabilidade de Suprimentos, garante a eficiência necessária e flexibilidade para portar os tratamentos desejados em situações que demandam a garantia que fatos de Não Conformidades estejam inseridos num processo sistêmico atendendo aos Padrões Empresariais da ArcelorMittal Tubarão.

Uma das vantagens do *QM* é a mudança da maneira de organizar princípios e práticas com fortes melhorias na forma de operacionalizar o modelo concebido nas regras de negócio. Ele fornece uma capacidade para a melhoria, do gerenciamento de grande amplitude e ao mesmo tempo possível de focar em critérios mais específicos para Suprimentos.

Inicialmente adotamos soluções mais imediatas podendo no tempo alcançar uma curva de aprendizado com o devido aprimoramento das parametrizações que podem chegar ao nível de detalhes de informações mais abertas.

Objetivamente deve-se aprimorar com o tempo o uso dos recursos do *QM* aproveitando melhor suas potencialidades como ferramenta integrada no fluxo do processo e na visão de gerenciamento.

# **3 IMPLEMENTAÇÃO DA INICIATIVA**

### **3.1 Premissas**

Considerando ser de fundamental importância a sistematização do processo, definimos por nos orientar pelos seguintes princípios:

- x Potencializar as Condições Standard do SAP;
- Garantir que o Processo tenha Controle Sistêmico;
- Obter Flexibilidade de Rastreabilidade;
- Submeter o Processo em Workflow; e
- Criar Cenários de Gerenciamento em BW (Business Warehouse).

# **3.2 Organização**

Com as funções do módulo de Administração de Qualidade (QM), é possível implementar os elementos mais importantes de um sistema *QM*, conforme definido na norma ISO 9000. Essas funções são complementadas por outros componentes de aplicação integrados do sistema SAP (como *MM, SD* e *PP*).

Para organizar e facilitar o desenvolvimento da prática, de forma regulamentada, garantindo que os preceitos básicos, sejam atendidos, com metodologia para obter a consecução dos resultados esperados, definiu-se por tratar os seguintes processos de suprimentos:

- x Controle de Qualidade de Materiais; e
- x Gestão de Fornecedores de Materiais.

Como todo processo, é preciso respeitar e seguir algumas regras e procedimentos para que exista uma melhoria contínua e controle constante. Desta forma o nível de Parametrização e Customização deve configurar plenamente as regras de negócio e assegurar a mobilidade necessária para permitir desenvolvimentos futuros. A metodologia utilizada foi baseada nos 20 elementos de um sistema de administração de qualidade, de acordo com a série de normas ISO 9000, que são representados por funções integradas em todo o sistema ECC 6.0. Objetivando o atendimento aos processos de suprimentos foram adotados os seguintes elementos abaixo como abrangência das soluções:

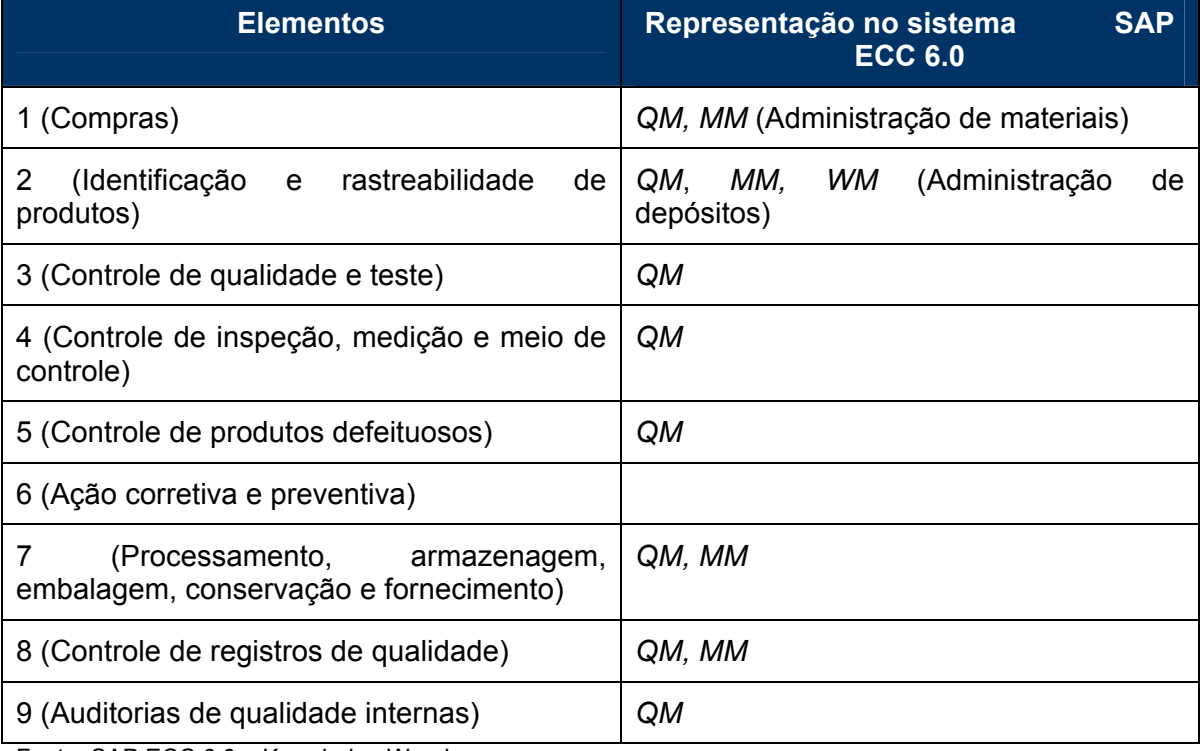

**Quadro 1** - Elementos da Administração de Qualidade de acordo a ISO9000

Fonte: SAP ECC 6.0 – Knowledge Warehouse

# **3.3 Objetivo**

Como o componente de aplicação *QM* no sistema ECC 6.0 permite a combinação de tarefas de administração de qualidade com tarefas de outras aplicações (como administração de materiais, produção, vendas e distribuição, e contabilidade de custos), o objetivo do trabalho visou garantir a integração do componente *QM* nos processos de Suprimentos para a potencialização da ferramenta visando obter controle sistêmico e rastreabilidade dos processos bem como manter as práticas e tendências de gestão de:

- Inspeções de materiais;
- Preservação de materiais;
- Tratamento de Confiabilidade;
- x Avaliação de Desempenho de Fornecedor; e
- · Restrição de Fornecedores.

### **3.4 Benefícios Esperados**

De forma geral o benefício esperado é o de maximizar os recursos que o *QM* oferece de apoio a tarefas associadas ao planejamento, controle e acompanhamento da qualidade de materiais e dos fornecedores, além da administração de problemas, com o auxílio de notas QM.

# **4 O PROCESSO DE IMPLANTAÇÃO**

### **4.1 Macro Plano**

Inicialmente, para estabelecer uma orientação de planejamento para as atividades da implantação os controles de qualidade foram definidos para atingir diversos objetivos. Esses objetivos definem os parâmetros para o tipo e âmbito dos resultados de controle previstos. Tais objetivos incluem:

- x determinar se os materiais cumprem os requisitos de qualidade predefinidos (controle de aceitação);
- x determinar se um material pode ser usado, estocado (decisão de utilização);
- apoiar ou promover decisões (avaliação de fornecedor, processamento de não conformidades); e
- x determinar e documentar a qualidade de materiais, bens ou processos (auditoria).

Para atingir os itens descritos acima, utilizamos o catálogo de controle para, padronizar a descrição codificada de atributos de característica como:

- atividade, resultado;
- medidas, defeitos; e
- x decisões de utilização.

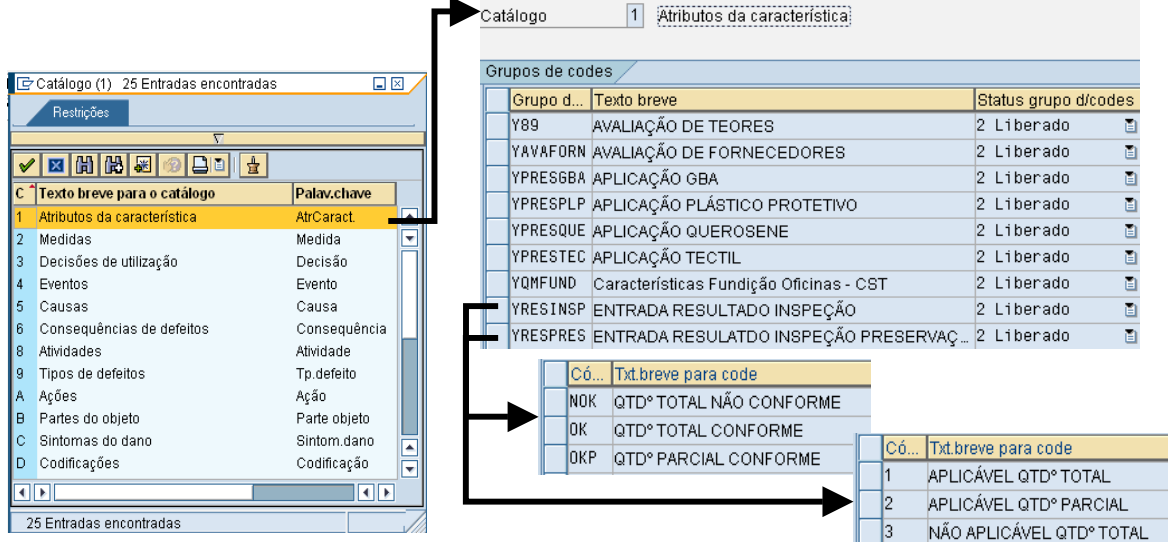

```
Fonte: SAP ECC 6.0 – Transação QS41 
         Figura 1 – Criação do Catálogo Ex.: Atributos da Característica
```
Desta forma atribuímos esses codes (descrições) às características de controle mestre que descreve o que precisa ser controlado. Ela define os requisitos de controle para materiais, peças e produtos, conforme a Figura 2:

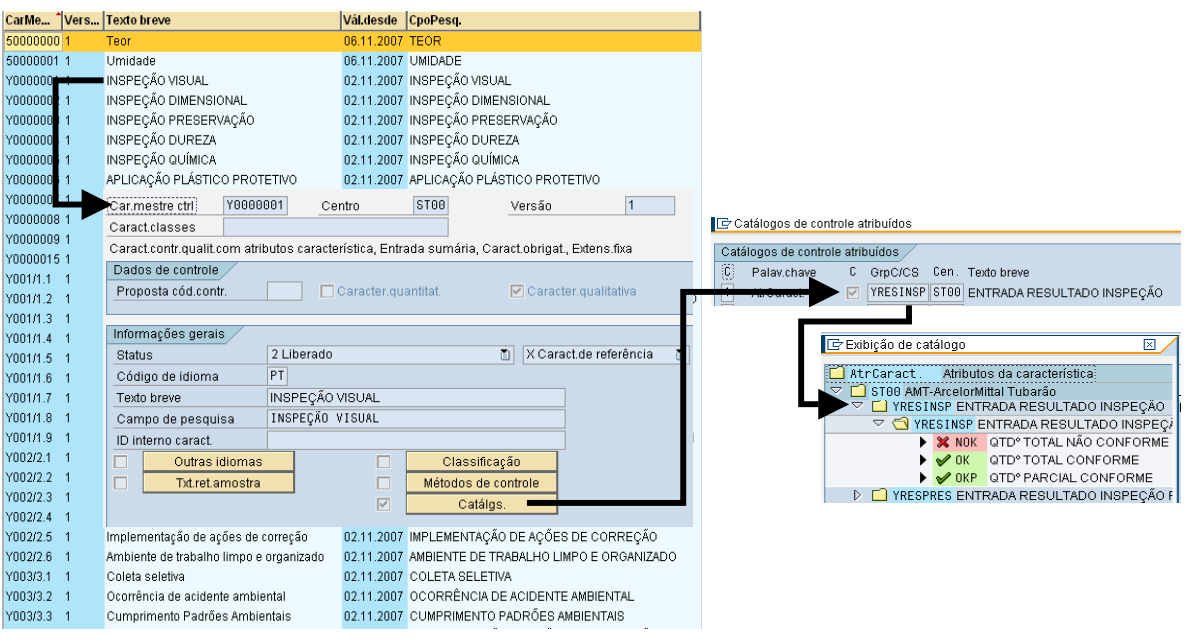

*Fonte: SAP ECC 6.0 – Transação QS21* 

**Figura 2** – Criação da Característica de Controle e Atribuição ao Catálogo

Por último acontece a criação do Plano de Controle e a associação das características de controle ao plano que são utilizados para executar as tarefas relativas ao controle de mercadorias na entrada conforme figura a seguir.

|                                                    | GrLisTar                                          |                |                         | NGr Cen. TxtBrv.LstTaref.                      |                              |                                      | Util.         | <sup>1</sup> GrPIT Stat                            |   |         |                    |                               |
|----------------------------------------------------|---------------------------------------------------|----------------|-------------------------|------------------------------------------------|------------------------------|--------------------------------------|---------------|----------------------------------------------------|---|---------|--------------------|-------------------------------|
|                                                    | 52702                                             |                |                         | ST00 TEORES UMIDADE E METAIS                   |                              |                                      | 3             |                                                    |   |         |                    |                               |
|                                                    | 52709                                             |                |                         | ST00 INSPEÇÃO DIMENSIONAL - TO                 |                              |                                      | 5             | 4                                                  |   |         |                    |                               |
|                                                    | $52709 -$                                         | $\overline{2}$ |                         | ST00 INSPEÇÃO DIMENSIONAL C/PRESERVAÇÃO - TO 5 |                              |                                      |               | 4                                                  |   |         |                    |                               |
|                                                    | 52709                                             | 3              |                         | ST00 INSPEÇÃO VISUAL C/PRESERVAÇÃO - TO        |                              |                                      | 5             | 4                                                  |   |         |                    |                               |
|                                                    | 52710                                             |                |                         | ST00 PRESERVAÇÃO DE MATERIAIS - TO             |                              |                                      | я             |                                                    |   |         |                    |                               |
|                                                    |                                                   |                |                         |                                                |                              |                                      |               |                                                    |   |         |                    |                               |
|                                                    |                                                   |                |                         |                                                | GrpLisTar. 52709             |                                      |               | INSPEÇÃO DIMENSIONAL C/PRESERVAÇÃO - TO NumGrpRot2 |   |         |                    |                               |
|                                                    |                                                   |                |                         |                                                | Operação                     |                                      |               | 0010 INSPECÃO DIMENSIONAL C/PRESERVAÇÃO - UN       |   |         |                    |                               |
|                                                    |                                                   |                |                         |                                                |                              |                                      |               |                                                    |   |         |                    |                               |
|                                                    |                                                   |                |                         |                                                | 副副                           |                                      | Da Dds.quant. | 161<br>Catálgs.                                    | 陌 | Amostra | Código de controle |                               |
|                                                    |                                                   |                |                         |                                                | CaractsCtrl.                 |                                      |               |                                                    |   |         |                    |                               |
|                                                    |                                                   |                |                         |                                                |                              |                                      |               | Car P QN QL CaractM Ce Ve R. Txt.brev.caract.ctr.  |   |         |                    | Tx C Mét C Ve Process U Qtd.a |
|                                                    |                                                   |                |                         |                                                | 10                           | Y0000002 ST00 1<br>$\overline{\vee}$ |               | <b>INSPEÇÃO DIMENSIONAL</b>                        |   |         |                    | YST_INSP UN 1,00              |
| GrpLisTar. 52710                                   | PRESERVAÇÃO DE MATERIAIS - TO                     |                |                         | NumGrpRot1                                     | I2A                          | Y0000003 ST00 1<br>$\overline{\vee}$ |               | INSPEÇÃO PRESERVAÇÃO                               |   |         |                    | YST_INSP UN 1.00              |
|                                                    | PRESERVAÇÃO DE MATERIAIS - TO<br>0010<br>Operação |                |                         |                                                |                              |                                      |               |                                                    |   |         |                    |                               |
| BB<br>同图                                           | Dds.quant.                                        | 10             | Catálgs.                | lig<br>Amostra                                 | Código de controle           |                                      |               |                                                    |   |         |                    |                               |
| CaractsCtrl.                                       |                                                   |                |                         |                                                |                              |                                      |               |                                                    |   |         |                    |                               |
| Car Pr ON OL CaractM Ce Ve R. Txt.brev.caract.ctr. |                                                   |                |                         |                                                | Tx C M C Ver Process U Qtd.a |                                      |               |                                                    |   |         |                    |                               |
| Y0000006 ST00 1<br>10                              |                                                   |                |                         | APLICAÇÃO PLÁSTICO PROTETIVO                   |                              |                                      |               |                                                    |   |         |                    |                               |
| 20<br>Y0000007 ST00 1                              |                                                   |                |                         | APLICAÇÃO QUEROSENE                            |                              |                                      |               |                                                    |   |         |                    |                               |
| Y0000008 ST00 1<br>30<br>⊽                         |                                                   |                | <b>APLICAÇÃO TECTIL</b> |                                                |                              |                                      |               |                                                    |   |         |                    |                               |
| 48<br>Y0000009 ST00 1<br>$\overline{\vee}$         |                                                   |                | <b>APLICAÇÃO GBA</b>    |                                                |                              |                                      |               |                                                    |   |         |                    |                               |

*Fonte: SAP ECC 6.0 – Transação QP01* 

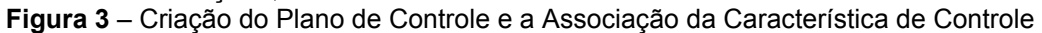

Neste momento também ocorre à atribuição do material ao Plano, ou seja, a determinação de que no momento que ocorra o registro da entrada do material no sistema, será gerado um lote de controle (solicitação a um centro para controlar uma determinada quantidade de material ou um ou mais aparelhos ou locais de instalação). O sistema utiliza o lote de controle para registrar, processar e administrar informações referentes a um controle de qualidade. Essas informações incluem:

• Resultados do controle - Valores de características registrados, conforme abaixo;

| <b>TIC 3 8 8 8 FOR</b>                              | Material   | <b>G</b> <sup>I</sup> E ALUMÍNIO GOTÃO 95% G.<br>10021095                               |
|-----------------------------------------------------|------------|-----------------------------------------------------------------------------------------|
|                                                     | Lote ctrl. | $\mathbf{E}$<br>52460                                                                   |
| Inspetor Início do controle 00.00.0000 00:00:00     | Operação   | 0010<br>INSPEÇÃO DIMENSIONAL C/PRESERV Cen. ST66                                        |
| Filtro característ.                                 |            |                                                                                         |
| I⊽<br><b></b> ◎ 52460 - 10021095 - 1034954          |            |                                                                                         |
| 품 0010 INSPEÇÃO DIMENSIONAL C/PRESERVAÇÃO - UN<br>▽ |            |                                                                                         |
| Q 0010 INSPEÇÃO DIMENSIONAL                         | Geral      | Sumário<br>Código                                                                       |
| Q 0020 INSPEÇÃO PRESERVAÇÃO                         |            |                                                                                         |
|                                                     | q          | BBBCAAGABBBA<br>Forçar<br>Outros detalhes                                               |
|                                                     |            | A C. Va Resultado<br>Ac R S Texto breve para caract de  Especificações                  |
|                                                     |            | INSPEÇÃO DIMENSIONAL ENTRADA RESULTA 1<br>H<br>OK QTD° TOTAL CONF<br>5                  |
|                                                     |            | 1 APLICÁVEL QTD°TOT<br><u>INSPEÇÃO PRESERVAÇÃO</u> ENTRADA RESULTA <sup> </sup> 1<br>Ħ. |
| Fonte: SAP ECC 6.0 - Transação QE51N                |            |                                                                                         |

**Figura 4** – Entrada de Resultados de Controle

x Decisão de utilização (DU) - uma decisão que especifica se as mercadorias no controle de qualidade foram aceitas ou rejeitadas, conforme abaixo.

| 3<br>Decisões de utilização<br>Catálogo   |       |                                                   |            |    |  |  |  |                                          |  |
|-------------------------------------------|-------|---------------------------------------------------|------------|----|--|--|--|------------------------------------------|--|
| Grupos de codes                           |       |                                                   |            |    |  |  |  |                                          |  |
| Status grupo d/cod<br>Grupo d Texto breve |       |                                                   |            |    |  |  |  | Có Txt.breve para code                   |  |
|                                           | lY89. | AVALIAÇÃO DE TEORES - Y89                         | 2 Liberado | 圁  |  |  |  | YD01 Aceitação (Liberado para o Estoque) |  |
|                                           |       |                                                   |            |    |  |  |  | YD02 Devolução Total                     |  |
|                                           |       | YAVAFORN AVALIAÇÃO DE FORNECEDORES - Y07          | 2 Liberado | 圁  |  |  |  | YD03 Devolução Parcial Abaixo (< 50%)    |  |
|                                           |       | YDUINSPE REGISTRO DU "INSPEÇÃO" Y01               | 2 Liberado |    |  |  |  | YD04 Devolução Parcial Acima (> 50%)     |  |
|                                           |       | YDUINSPV REGISTRO DU - INSPEÇÃO VISUAL - Y0198    | 2 Liberado | ē. |  |  |  | YD05 Alienação Total                     |  |
|                                           |       | YDULCSPH REGISTRO DU - LOJA IN C.SUPPLY H - Y0199 | 2 Liberado | ð  |  |  |  | YD06 Alienação Parcial Abaixo (< 50%)    |  |
|                                           |       | YDUPRESE REGISTRO DU - PRESERVAÇÃO - Y09          | 2 Liberado | 囼  |  |  |  | YD07 Alienação Parcial Acima (> 50%)     |  |
|                                           |       | YDUSOLCO REGISTRO DU - MATERIAL SOL COQ. - Y0197  | 2 Liberado | ē. |  |  |  |                                          |  |
| Fonte: SAP ECC 6.0 - Transação QS41       |       |                                                   |            |    |  |  |  |                                          |  |

**Figura 5** – Catálogo de Decisão de Utilização

No momento da tomada da decisão de utilização, deve-se aceitar ou rejeitar as mercadorias no lote de controle com base nos resultados do controle registrados. Desta forma enquanto estiver na transação para a decisão de utilização, deverá se:

- Registrar defeitos;
- Ativar notas QM;
- Executar lançamentos no estoque; e
- Liberar o pagamento da fatura ao Fornecedor.

Neste contexto as DU's de rejeição são equivalentes ao principio adotado pela AMT de Devolução de Material ao Fornecedor e Alienação de Material, e quando ocorre uma destas decisões inicia-se o registro da não conformidade, a Nota QM.

A Nota QM contém funções para gravar e processar diferentes tipos de problemas (por exemplo, problemas oriundos de mercadorias ou serviços de baixa qualidade). As notas podem ser usadas para analisar os defeitos gravados e supervisionar a correção desses problemas. A figura 6 apresenta a estrutura da Nota QM.

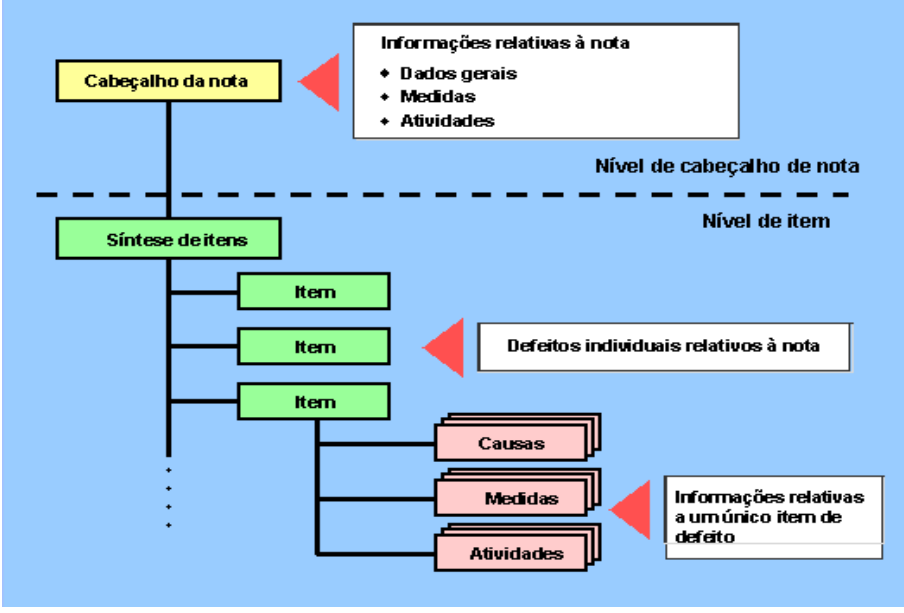

*Fonte: SAP ECC 6.0 – Knowledge Warehouse* 

**Figura 6** – Estrutura da Nota QM

Para controlar e supervisionar as ações dos defeitos gravados, a Nota QM possui associada a nível do item a função de Workflow, que é tratada na Medida, ou seja, de acordo com a indicação dos defeitos, são definidas as ações e os responsáveis para tratamento delas. Após o recebimento e tratamento das Medidas os responsáveis efetuam a conclusão destas medidas, que via o Workflow são devolvidas ao coordenador da Nota QM para o encerramento e conclusão do processo.

De acordo com a estrutura da Nota QM, foi definido e parametrizado seis tipos de Notas QM para atender aos processos de Suprimentos da AMT, cada uma com a sua particularidade buscando a máxima otimização das funções do SAP. No modelo a seguir pode-se evidenciar os dados de um tipo de uma Nota QM a nível do item.

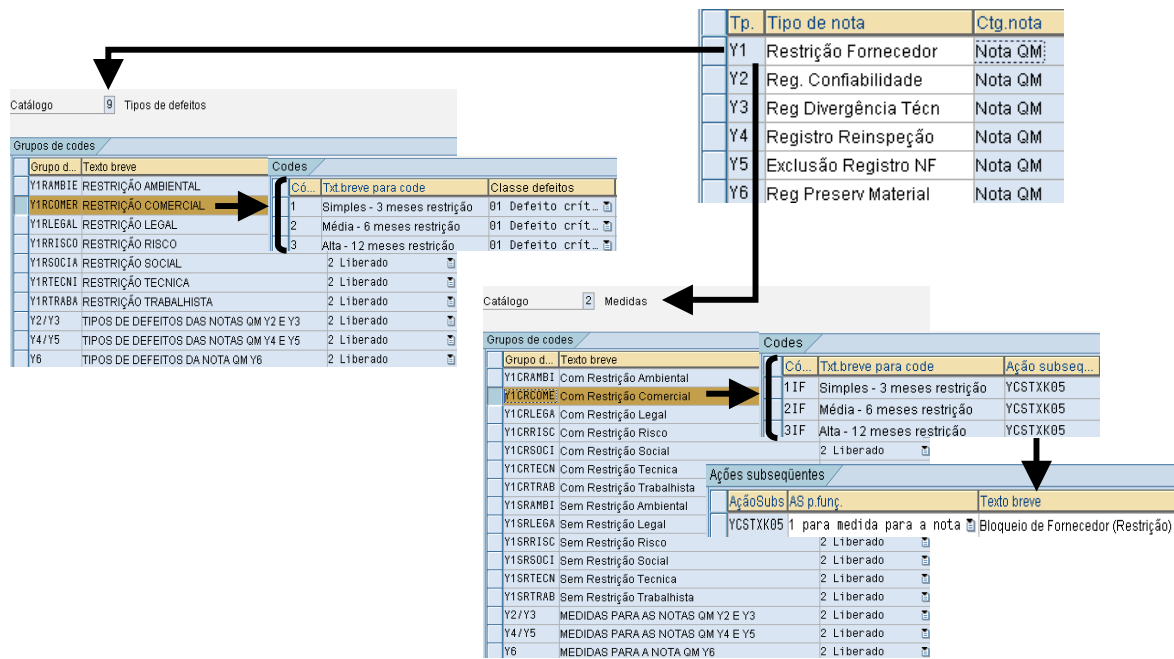

*Fonte: SAP ECC 6.0 – Customizing / Transação QS41* 

**Figura 7** – Estrutura de uma Nota QM

No modelo apresentado na Figura 7 para o Tipo de Nota QM – Y1 Restrição de Fornecedor esta relacionado com o principio de Controle de Restrições praticado pela AMT, que tem como premissa administrar o relacionamento do fornecedor com a companhia.

Desta forma este controle pode ou não interferir neste relacionamento, ou seja, ao se registrar uma restrição para o fornecedor, deve-se informar:

- 1. Tipo de Restrição Informação tratada no Catálogo de Tipos de Defeitos (que descreve um problema ou defeito específico envolvendo mercadorias ou serviços de qualidade inferior fornecidos por um fornecedor ou fabricante);
- 2. Ação da Restrição Informação tratada no Catálogo de Medida (atividades que descrevem a natureza do problema, o aspecto de planejamento e organização em uma nota).

Quando ocorre a definição das medidas, as ações classificadas para elas podem ser de caráter de bloqueio (com restrição) ou não (sem restrição) para o fornecedor, ou seja, se for definido uma medida com restrição para o fornecedor, está deverá ser associada à chave do aprovador (nível gerencial), que irá receber a medida via Workflow para aprovação, conforme demonstração a seguir:

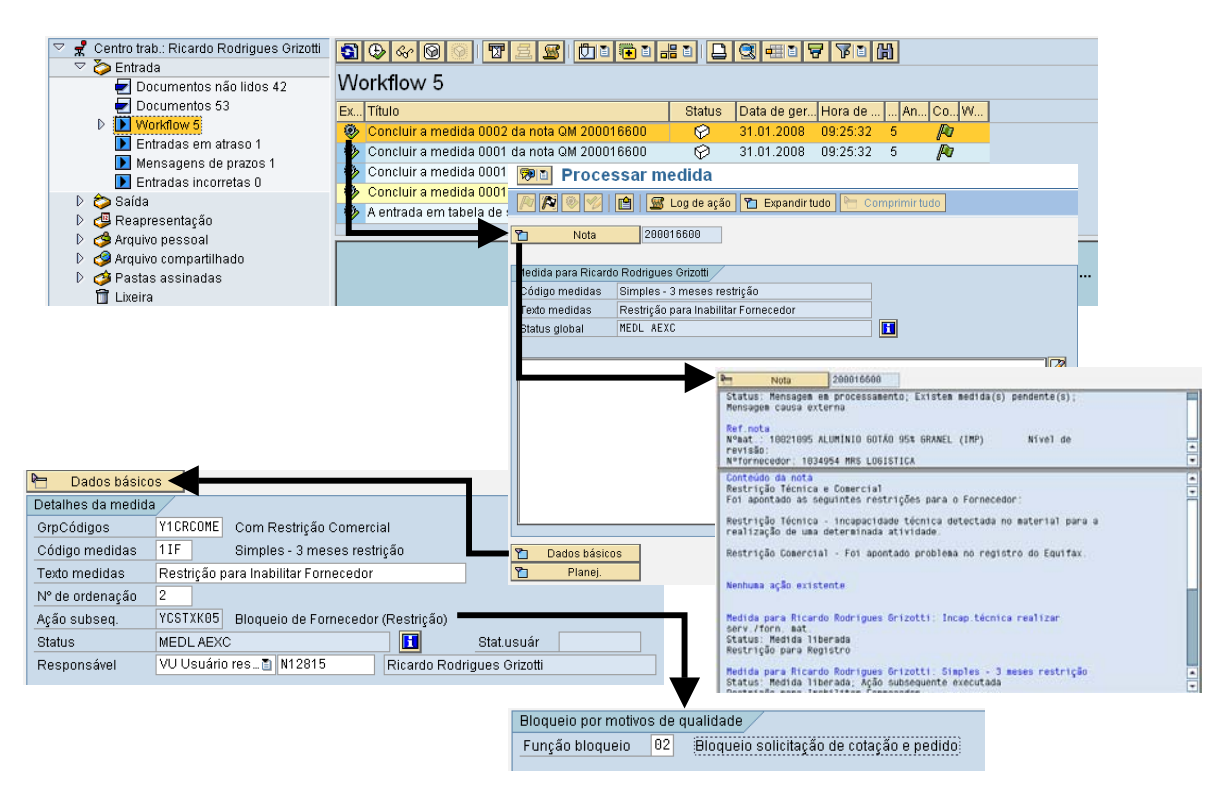

*Fonte: SAP ECC 6.0 – Customizing / Transação QS41*  **Figura 8** – Processo de Workflow para Nota QM

No inbox (SAP Business Workplace) o aprovador irá visualizar todas as informações registradas para a Nota QM no ato se sua criação, tendo ele a função de aprovar ou não a Nota. O processo de Workflow está ativado para todos os seis tipos de Notas QM's criadas para atender os processos da AMT, cada uma com a sua particularidade.

### **4.2 Macro Processo**

Analisando cada um dos processos de acordo com o fluxo dos procedimentos destacamos alguns itens que foi garantido o alinhamento da prática adotada pela AMT com o que a ferramenta nos disponibiliza em suas funções.

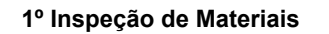

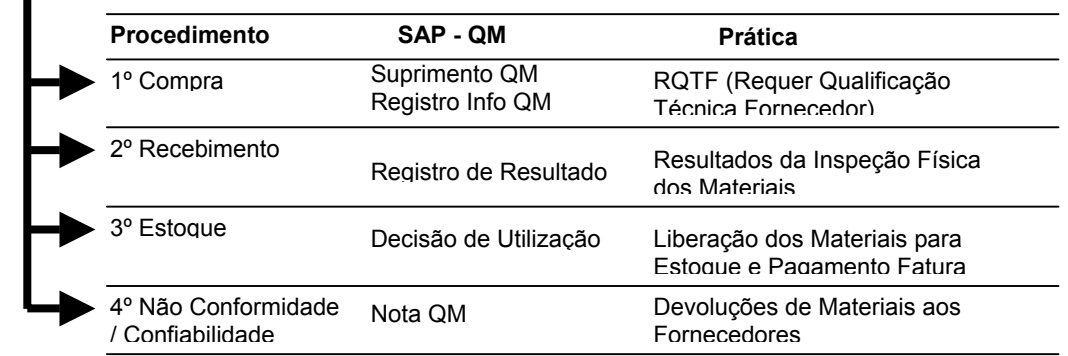

#### *Fonte: ArcelorMittal Tubarão*

No processo de Inspeção de Materiais objetivou buscar o alinhamento da prática de requerimento RQTF (Requer Qualificação Técnica de Fornecedor), ou seja, material cujo desempenho no processo industrial da companhia podem comprometer a qualidade do produto subseqüente e/ou final, colocar em risco a continuidade dos processos e a segurança das pessoas, instalações, dos equipamentos e meio ambiente, foi utilizado a relação da função Suprimento QM Ativo com a função de Registro Info QM que quando uma cotação ou pedido é criado, o sistema verifica se um registro Info-Q é necessário e está disponível para a combinação de material e fornecedor. É realizada uma verificação para detectar se o pedido pode ser liberado. Também foi associado o status de liberação do registro da fatura além de efetuar um controle de entradas de mercadorias e/ou controles de recebimento.

#### **2º Preservação de Materiais**

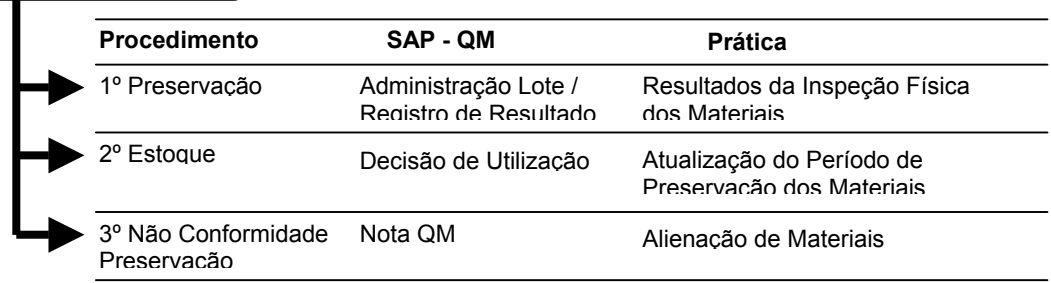

*Fonte: ArcelorMittal Tubarão* 

**Figura 10** – Fluxo do Processo de Preservação de Materiais

Para o processo de Preservação de Materiais como primeira premissa foi utilizado o princípio da Administração de Lote, podendo assim gerar um controle periódico para os materiais de acordo com a definição do Tipo de Controle repetitivo por Lote (09) e determinando o tempo para reteste no intervalo de controle de dias, conforme a Figura 11.

**Figura 9** – Fluxo do Processo de Inspeção de Materiais

#### 27º Seminário de Logística

|  |                |                                      | . <b>.</b> .<br><b>Material!</b><br>-----------<br>ST <sub>00</sub><br>Centro | 11293101                   |                             | ENGRENAGEM CÔN 3 22 B8210MX00610FRES FU<br>AMT-ArcelorMittal Tubarão |    |                |
|--|----------------|--------------------------------------|-------------------------------------------------------------------------------|----------------------------|-----------------------------|----------------------------------------------------------------------|----|----------------|
|  |                |                                      | Dados gerais<br>Unid.medida básica                                            | <b>UN</b>                  | Unidade                     | $\nabla$ Parametr.ctrl.                                              |    | Parametr.ctrl. |
|  | Tps.ctrl.      |                                      |                                                                               |                            |                             |                                                                      |    |                |
|  | $\ S $ TpCtrl. | Texto breve                          |                                                                               | Tipo contr.preferido Ativo | $ \mathsf{De}[\mathbf{T}] $ | $\Box$ Docum.obria.                                                  |    |                |
|  | Y01            | Controle de entrada na EM por pedido |                                                                               | $\overline{\vee}$          | $\triangledown$             | Intervalo controle                                                   | 30 | Dias           |
|  | Y09            | Preservação                          |                                                                               | $\overline{\vee}$          | है।                         |                                                                      |    |                |

Fonte: SAP ECC 6.0 – Cadastro de Material / Transação MM01

De acordo com a definição do tempo de reteste para os materiais, o sistema automaticamente via *job* gera um lote de controle para cada material de acordo com o tempo definido no intervalo de controle. No Relatório de Gestão de Preservação será informado os lotes de controles gerados, que através destes deverão ser informados os resultados de controle apurados na preservação física e a decisão de utilização. No caso da decisão de utilização quando a opção for por rejeitar o lote de controle o sistema irá *startar* o processo de Nota QM.

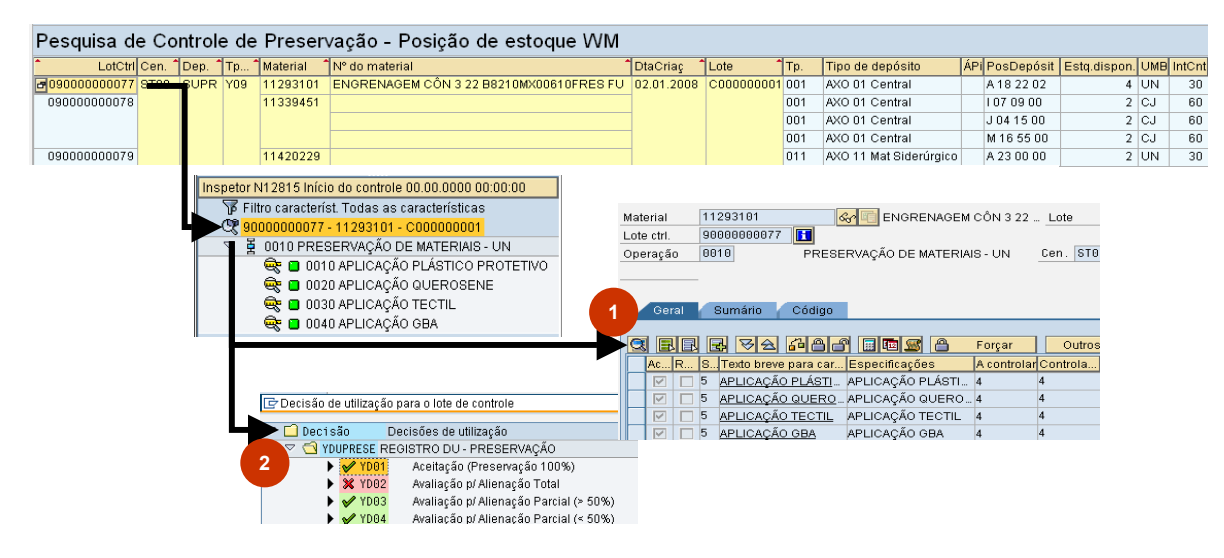

*Fonte: SAP ECC 6.0 – Gestão de Preservação / Transação SARP /QE51N / QA11*  **Figura 12** – Relatório de Preservação para Entrada de Resultados e Decisão de Utilização

Na Avaliação de Desempenho do Fornecedor objetivou demonstrar o resultado relativo à capacitação do fornecedor em cumprir os requisitos definidos e ponderados conforme indicado no fluxo abaixo:

**Figura 11** – Cadastro de Material visão de Administração da Qualidade

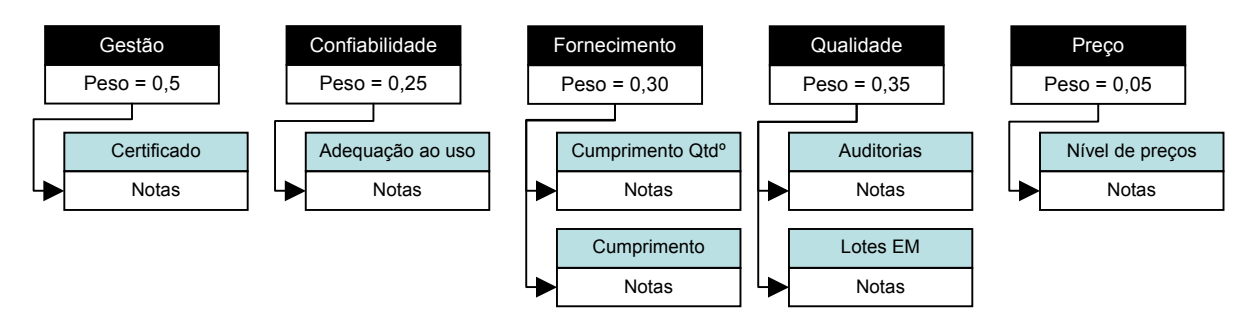

*Fonte: Critérios/Sub-Critérios de Avaliação de Desempenho* 

**Figura 13**– Fluxograma de Ponderação dos Critérios/Sub-Critérios AMT

O QM tem implicação direta no resultado da geração das Notas nos seguintes critérios/sub-critérios:

- x **Gestão:** controla a existência de certificação do sistema de qualidade e sua validade;
- x **Confiabilidade:** controla o parecer direto do usuário final, ligado diretamente com a Decisão de Utilização e consequentemente a Nota QM;
- x **Fornecimento:**
	- o **Cumprimento Qtdº:** controla a quantidade pedida em relação a quantidade recebida;
	- o **Cumprimento:** controla dias de atraso apurado no registro de entrada de material na companhia;
- x **Qualidade:** 
	- o **Lotes EM:** controla as ocorrências de Não-conformidades registradas na DU e Nota QM;
	- o **Auditoria:** controla exclusivamente os requisitos de desempenho dos processos de Loja In Company e Supply House;
- x **Preço:** Avaliação do comportamento de preço do fornecedor em relação ao mercado e ou comparado com seu próprio histórico.

### **5 CONSIDERAÇÕES FINAIS**

A opção por adotar o módulo QM – Quality Management como ferramenta para operacionalizar, controlar e gerenciar determinados processos de responsabilidades de Suprimentos visa preservar as práticas adotadas pela AMT de acordo com os seus padrões empresariais e garantir a eficiência de tratamento e gestão de seus processos agregando melhorias na forma de organizar os princípios. Adotou se inicialmente soluções das funcionalidades standard que o QM fornece para os processos de Controle de Qualidade de Materiais e Gestão de Fornecedores de Materiais e podendo no tempo alcançar uma curva de aprendizado nas parametrizações alcançando níveis de detalhes de forma mais aprimorada.

### **BIBLIOGRAFIA**

- 1 ArcelorMittal Tubarão, Sistema de Padronização da Qualidade
- 2 SAP ECC 6.0 Knowledge Warehouse